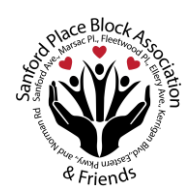

# Sanford Place Block Association & Friends

### **OFFICERS**

**President -** Valerie Crute **Vice Chair –** Darlene Burris **Secretary –** Yatisha Forde **Treasurer -** Open **Sargent of Arms –** Anthony Forde **Captains -** Vicki Levine, Harold White, Rhonda Wise

Want to make a different in our community? Join our team! We are looking for a Treasurer, Grant Writers, Researchers and Volunteers for projects. Email us if interested.

### **OUR NEXT MEETING**

Until further notice, monthly meetings will take place via Zoom, accessible on cell phone, tablet, laptop and desktop: **Next Meeting:** 7/9/20, 7pm **Zoom link:** Click here for July [Meeting link](https://www.google.com/url?q=https://us04web.zoom.us/j/2544907895?pwd%3Dai9TbzA4NWx3WW1KUUJjc3BkVndKUT09&sa=D&source=calendar&usd=2&usg=AOvVaw1CuU-F2XWeu0x4p-Ur47jv) **Meeting ID:** 778 5042 2135 **Meeting Password:** sanford

Check your email 30 minutes before the meeting. If you are on the Block distribution list, you will receive a reminder and notification with the Zoom link, ID and password

#### **SEE "HOW TO JOIN ZOOM" INSTRUCTIONS ON PAGE 2 OF OUR NEWSLETTER**

#### **\$ WE ARE STILL ACCEPTING PAYMENTS FOR DUES \$**

Though our Block party has been delayed until next summer, we are still accepting dues for Block Association maintenance and to plan for a bigger and better event in 2021. Dues are \$40.00 per year. Thanks in advance for your contribution.

## **A NOTE FROM THE PRESIDENT**

"If you want to go quickly, go alone. If you want to go far, go together." – African Proverb

### **IT'S HALFTIME!**

HHhhhhhhhhhhhh. Let's release a collective sigh. We have reached the mid-year point of 2020. It's time to breathe in, huddle and assess.

It's been a tough year. 2020 has certainly not been without its challenges, but we have achieved a lot together:

- Strengthened partnerships with Sanitation and Law enforcement
- Increased communication and resources for block residents
- Helped coordinate recipients for food delivery program
- Advocated for dumpsters for West Ward Community Clean Up
- Awarded Love Your Block Mini Grant for beautification and safety
- Working toward expediting stump removal/tree planting

What are we doing well? How can we improve? How do we want to proceed and what goals should we strive to achieve in the 2<sup>nd</sup> half of this year? Email us: sanfordplaceblockassociation@gmail.com

It's game time. We can do more and do better, if we work together. Team work, makes the dream work. **LET'S KEEP UP THE GREAT WORK!**

### **CONTINUING OUR CENSUS PUSH:**

### [https://my2020census.gov](https://my2020census.gov/)

It is not too late to fill out th[e 2](https://my2020census.gov/)020 Census. This data impacts funding for our city and representation in congress for the next decade. Be counted!

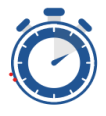

**It's Quick and Easy** 

The 2020 Census takes just a few moments to complete.

### **SANITATION REMINDER:**

Bulk garbage pick-up will resume on July 8<sup>th</sup> for Zone B. Please limit to 10 items. Exceeding this limit will result in a violation. Also, nightly garbage pick-up has been delayed until November.

### **FINALLY…**

If you know of someone in our neighborhood who is not on our distribution list, encourage them to send their name, address, phone number and email address to [sanfordplaceblockassociation@gmail.com.](mailto:sanfordplaceblockassociation@gmail.com) We look forward to seeing you at our next meeting. Stay safe and be well.

### *Valerie Crute, President*

### *Sanford Place Block Association & Friends*

**A WORD OF GRATITUDE:** Thank you Khalif Thomas, the Public Works Department, Kevin Waters, City of Newark staff and partners for advocating for dumpsters to be placed in our neighborhood for the West Ward Community Clean Up. Also, thank you to Superintendent Leon, Newark Public Schools, Detective Okerchiri and the entire 6<sup>th</sup> Precinct Police and Fire Department (Ladder 12) for saluting our grads with an awesome parade. We appreciate you!

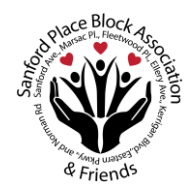

# Sanford Place Block Association & Friends

# **Due to the COVID-19 Pandemic, we will be meeting virtually via Zoom until further notice.**

# ZOOM 101 Tips

### **VIDEO TUTORIALS:**

How to sign up for Zoom: <https://youtu.be/qsy2Ph6kSf8>

**How to join a Zoom meeting:** <https://youtu.be/hIkCmbvAHQQ>

How to join with Audio, Video or both: <https://youtu.be/-s76QHshQnY>

### **STEP BY STEP INSTRUCTIONS:**

### **How to download Zoom on your Computer**

- 1. Open your computer's internet browser and navigate to the Zoom website at Zoom.us.
- 2. Scroll down to the bottom of the page and click "Download" in the web page's footer.
- 3. On the Download Center page, click "Download" under the "Zoom Client for Meetings" section.
- 4. The Zoom app will then begin downloading

### **How to install Zoom on Smartphone (Android)**

- 1. Tap on the Google Play Store icon.
- 2. In Google Play, tap on Apps.
- 3. In the Play Store screen, tap on the Search icon (magnifying glass) located at the top right-hand side of the screen.
- 4. Enter zoom in the search text area, and then tap ZOOM Cloud Meetings from the search results.
- 5. In the next screen, tap Install.
- 6. After installation is complete, tap Open.
- 7. In the **Zoom** app, tap Sign In.

### *How to install Zoom on Smartphone (iOS)*

- 1. Tap on the Apple App Store icon on your **iOS** device to open.
- 2. Tap on Search at the bottom right of your screen.
- 3. Enter **Zoom** in the search text box.
- 4. Select **ZOOM** Cloud Meetings from the available app choices, and then tap on the GET button.
- 5. The install process will start.
- 6. After installation is complete, tap Open.
- 7. In the **Zoom** app, tap Sign In.

### *Join a Zoom Meeting on Android or IOS*

- 1. Open the Zoom app from your Android device
- 2. Tapping on Join a Meeting without logging in.
- 3. Sign in and then tap Join.
- 4. Enter your display name and meeting ID.
- 5. Choose your video and audio options
- 5. Choose your vide<br>6. Tap Join Meeting.

### **How to Join a Zoom Meeting Without Installing Zoom app**

- 1. Access the Zoom meeting URL that is sent to you to join a Zoom meeting or go to Zoom.com via your internet browser
- 2. Now click the link where it says "If nothing prompts from browser, click here to launch the meeting." Select Click here
- 3. Select Join
- 4. Enter meeting ID and password

### **OR If a phone number has been provided for the meeting, You can join a Zoom meeting using a traditional phone). This is useful when:**

- 1. You do not have a microphone or speaker on your PC/Mac,
- 2. You do not have a smartphone (iOS or Android) or
- 3. You cannot connect to a network for video and VoIP (computer audio)